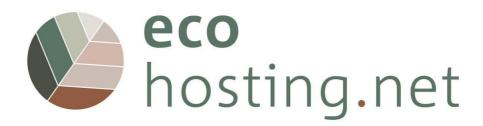

# **INSTRUCTIONS FOR USERS**

Project: 2020-1-FR01-KA204-080534 The European Commission's support for the production of this publication does not constitute an endorsement of the contents, which reflect the views only of the authors, and the Commission cannot be held responsible for any use which may be made of the information contained therein.

Co-funded by the Erasmus+ Programme of the European Union

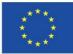

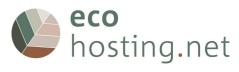

## **Table of Contents**

**1** 4 **1.1** 4 1.1.1 4 1.1.2 4 **1.2** 5 1.2.1 Erreur ! Signet non défini. 1.2.2 Erreur ! Signet non défini. 1.2.3 5 1.2.4 6 1.2.5 6 **1.3** 7 1.3.1 7 1.3.2 7 1.3.3 7 **2** 8 2.1 8 2.1.1 8 2.2 Erreur ! Signet non défini. 2.2.1 9 2.2.2 9 **2.3** 10 2.3.1 10 2.3.2 10 2.3.2.1 10 2.3.2.2 10 2.3.2.3 10 2.3.2.4 11 2.3.3 11 3 11 3.1 Erreur ! Signet non défini. 13 3.2 3.2.1 13 3.2.1.1 13 3.2.1.2 13 3.2.1.3 13 3.2.1.4 14 3.2.1.5 14 3.2.2 14 **3.3** 15 3.3.1 15 3.3.1.1 15 3.3.1.2 15

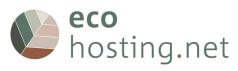

| 3.3.1.3   | 16                       |
|-----------|--------------------------|
| 3.3.1.4   | 16                       |
| 3.3.1.5   | 16                       |
| 3.3.1.6   | 16                       |
| 3.3.1.7   | 16                       |
| 3.3.1.8   | 16                       |
| 3.3.2 Err | eur ! Signet non défini. |
| 3.3.2.1   | 17                       |
| 3.3.2.2   | 17                       |
| 3.3.2.3   | 17                       |
| 3.3.3 18  |                          |
| 3.3.3.1   | 18                       |
| 3.3.3.2   | 18                       |
| 3.3.3.3   | 18                       |
| 3.3.3.4   | 18                       |
| 3.3.3.5   | 18                       |
| 3.3.3.6   | 19                       |
| 3.3.3.7   | 19                       |
| 3.3.3.8   | 19                       |
| 3.3.3.9   |                          |
| 3.3.3.10  | 19                       |
| 3.3.3.11  | 20                       |
| 3.3.3.12  |                          |
| 3.3.3.13  |                          |
| 3.3.3.14  |                          |
| 3.3.3.15  |                          |
| 3.3.3.16  |                          |
| 3.3.3.17  |                          |
| 3.3.3.18  | 22                       |
| 3.3.4 23  |                          |
| 3.3.4.1   | 23                       |

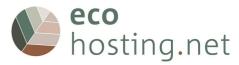

1 Welcome to the EcoHosting.net course!

#### URL: eform.ecohostingnet.eu

# 1.1 Home Page

| Nos eco   | sting.net                                                       |                                                                                                    | ?           | Q          |           | $\rightarrow$ |
|-----------|-----------------------------------------------------------------|----------------------------------------------------------------------------------------------------|-------------|------------|-----------|---------------|
|           | EcoHosting                                                      |                                                                                                    |             |            |           |               |
| CoHosting |                                                                 | hosting.net                                                                                                    |             |            |           |               |
|           | Co-funded by the<br>Erasmus+ Programme<br>of the European Union | This project has been funded with support from the European Commission.<br>This platform reflects the views only of the author and the Commission cannot be hel<br>be made of the information contained therein.<br>Project: 2020-1-FR01-KA204-080534 | d responsit | ble for an | y use whi | ch may        |
|           | English<br>Version in English                                   |                                                                                                    |             |            |           |               |
|           | Français<br>Version in French                                   |                                                                                                    |             |            |           |               |
|           | Português<br>Version in Portuguese                              |                                                                                                    |             |            |           |               |
|           | Eλληνικά<br>Version in Greek                                    |                                                                                                    |             |            |           |               |
|           | Italiano<br>Version in Italian                                  |                                                                                                    |             |            |           |               |
|           |                                                                 | 0 Q 📠 -J                                                                                                    |             |            |           |               |

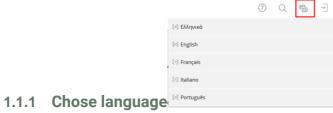

1.1.2 Login in the platform

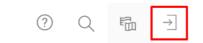

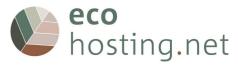

# 1.2 Create New Account

| Username *                  |                   |                                                                                                    |
|-----------------------------|-------------------|----------------------------------------------------------------------------------------------------|
| Password *                  |                   |                                                                                                    |
| 1 district d                |                   |                                                                                                    |
| * Required                  |                   | Login                                                                                                    |
|                             |                   |                                                                                                    |
| New Account Registration Pu | ublic Area Forg   | ot your password? Forgot your username?                                                                                                    |
| Terms of Service            |                   |                                                                                                    |
|                             |                   |                                                                                                    |
| ogin data                   |                   | Region                                                                                                    |
| 0                           | Username *        |                                                                                                    |
|                             | Password *        |                                                                                                    |
|                             |                   | Retype Password                                                                                                    |
|                             |                   | Allowed chars: A-Z a-: 0.9 .+?#-?@(5%-/-:                                                                                                    |
|                             |                   | The password must have at least a size of 8 characters.<br>The password must contain characters and numbers.                                                                                                    |
|                             |                   | The password must contain at least 1 capital letters.<br>The password must contain at least 1 lower case letters.                                                                                                    |
| ersonal Data                |                   |                                                                                                    |
|                             | First Name *      |                                                                                                    |
|                             | Last Name *       |                                                                                                    |
|                             | Salutation *      | ○ No salutation desired                                                                                                    |
|                             |                   | ⊙ Ms/Mrs.<br>⊙ Mr.                                                                                                    |
| ontact Information          |                   |                                                                                                    |
|                             | Country *         | - Please Select - V                                                                                                    |
|                             | E-Mail *          |                                                                                                    |
|                             |                   | Retype E-Mail                                                                                                    |
| ther                        |                   |                                                                                                    |
|                             | l am a: *         | Please Select v                                                                                                    |
| ettings                     |                   |                                                                                                    |
|                             | Language          | English v                                                                                                    |
|                             | 0.0               |                                                                                                    |
| erms of Service             |                   |                                                                                                    |
|                             |                   | User agreement and privacy policy All data is collected inline with the requirements of the GDPR.                                                                                                    |
|                             |                   | An data is concrete minine mit the requirements of the GDFA.<br>On Registration/Sign-Up you provide the following information: First Name, Last Name, Gender, Country and E-Mail.                                                                                                    |
|                             |                   | We process different forms of personal data like: time when logged in and logged out, training evaluation data, contributions to discussion forums and<br>chat, submitted papers, messages exchanged with the trainer, responses to training evaluation questionnaires and other submitted content in the plat- |
|                             |                   | form.<br>We process data only for the purpose of pilot actions or extract statistical data (anonymized) in terms of the scope of the project, and legal purposes.                                                                                                    |
|                             |                   | At any time while we are in possession of, or processing, your personal data, you have the following rights: right of access to the information; right to cor-<br>rect data; right to erasure; right to restriction on processing of data.                                                                      |
|                             |                   | By registering on the platform you agree with this policy.                                                                                                    |
|                             |                   | If you have any questions you can contact us.                                                                                                    |
|                             |                   |                                                                                                    |
| Accept Terr                 | ns of Service? *  | 0                                                                                                    |
| Us                          | er Verification * |                                                                                                    |
|                             |                   | -SZWITH                                                                                                    |
|                             |                   | Please type in the letters and characters of the image.                                                                                                    |
| * Required                  |                   |                                                                                                    |
|                             |                   | Register                                                                                                    |
|                             |                   |                                                                                                    |
|                             |                   |                                                                                                    |

gin screen after 20 seconds.

The platform sends an automatic confirmation e-mail You need to confirm your registration by clicking on the confirmation link.

# Tip: check your spam if you don't see the automatic confirmation in your email box.

# 1.2.1 Forgot your password?

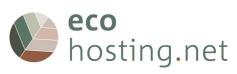

| e-mail address. The me<br>the user account. In cas | he associated e-mail address in the fields shown below. Will send a message to that<br>ssage contains an address for a web page, where you can enter a new password for<br>e you are unable to assign a password to your user account using this form, contact<br>ion or send an e-mail to eform@ecohostingnet.eu. |
|----------------------------------------------------|----------------------------------------------------------------------------------------------------|
| Password Assista                                   | nce                                                                                                    |
| Username *                                         |                                                                                                    |
| E-Mail *                                           |                                                                                                    |

#### 1.2.2 Forgot your username?

\* Required

Please enter an e-mail address and submit the form. Will send an e-mail to that address. The e-mail contains all user names which have registered this e-mail address. Choose a suitable username and use the password service to retrieve a new password. If you do not retrieve any e-mail by this service please contact your course admin or eform@ecohostingnet.eu.

Submit

| E-Mail *   |        |
|------------|--------|
| * Required | Submit |
|            |        |

## 1.2.3 Terms of Service

User agreement and privacy policy

All data is collected inline with the requirements of the GDPR.

On Registration/Sign-Up you provide the following information: First Name, Last Name, Gender, Country and E-Mail.

We process different forms of personal data like: time when logged in and logged out, training evaluation data, contributions to discussion forums and chat, submitted papers, messages exchanged with the trainer, responses to training evaluation questionnaires and other submitted content in the platform.

We process data only for the purpose of pilot actions or extract statistical data (anonymized) in terms of the scope of the project, and legal purposes.

At any time while we are in possession of, or processing, your personal data, you have the following rights: right of access to the information; right to correct data; right to erasure; right to restriction on processing of data.

By registering on the platform you agree with this policy.

If you have any questions you can contact us.

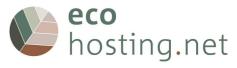

# 1.3 First Login

#### 1.3.1 Confirmation Link

| Hello                                                                                                    |                                                           |
|----------------------------------------------------------------------------------------------------|-----------------------------------------------------------|
| to activate your account and confirm ownership of this e-mail address,<br>https://eform.ecohostingnet.eu/confirmReg.php?client_id=ecohn&rh=0; |                                                           |
| The link will only be good for 30 Minutes, after that you will have to try a                                                                  | gain from the beginning.                                  |
| If this e-mail means nothing to you, then it is possible that somebody ele<br>accidentally, so please ignore this e-mail.                     | se has entered your e-mail address either deliberately or |
| bosting.net                                                                                                    |                                                           |
| form.ecohostingnet.eu                                                                                                    |                                                           |
|                                                                                                    |                                                           |
| ir user account has been activated.                                                                                                    |                                                           |

#### 1.3.2 Login

|       | ?          | Q | $\rightarrow$ |       |
|-------|------------|---|---------------|-------|
| Logir | ı          |   |               |       |
|       | Username * |   |               |       |
|       | Password * |   |               |       |
| * Rec | quired     |   |               | Login |

Enter your username and password.

#### 1.3.3 Dashboard

| bost the term of the term of term of term of t | ing.net                                                                                                    | ?         | Q         |      |
|----------------------------------------------------------------------------------------------------|----------------------------------------------------------------------------------------------------|-----------|-----------|------|
| کَ <sup>ن</sup><br>Dashboard                                                                                                    | 🕐 Dashboard                                                                                                    |           |           |      |
| ۲                                                                                                    | Favourites                                                                                                    |           |           | •    |
| EcoHosting                                                                                                    | You have not yet selected any favourites. To do this, you must take two steps:<br>Click on "EcoHosting" and select a learning object from the available offer, e.g. a learning module or a forum.<br>When you have found something that interests you, you can easily add it to your favourites. Select the desired it<br>and choose "Add to favourites". | em in the | Actions m | ienu |
|                                                                                                    | » EcoHosting                                                                                                    |           |           |      |
|                                                                                                    |                                                                                                    |           |           |      |
|                                                                                                    | My Courses and Groups                                                                                                    |           |           | •    |
|                                                                                                    | You are currently not yet a member of a course or group.                                                                                                    |           |           |      |

The first time you login, there will be no "links".When you click on " EcoHosting", you will go to the homepage.

It is like a working area of a PC where you can add and manage shortcuts to the resources available on the platform.

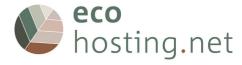

## 2 Platform

## 2.1 Profile and Settings

You can create your own profile, and decide if you want other users to see it or not.

|                                     | ? | ۹ 🌒 |
|-------------------------------------|---|-----|
| O Profile and Privacy               |   |     |
| $\mathcal{E}_{\bigotimes}$ Settings |   |     |
| ⇒ Logout                            |   |     |

# 2.1.1 Profile and Privacy

| Profile and Privacy                                       |                                            |
|-----------------------------------------------------------|--------------------------------------------|
| Profile Data Publish Profile Visibility Export/Import     |                                            |
| Personal Data Seve and Continue                           | Privacy Checklist                          |
| Username *                                                | Profile Data                               |
| First Name *                                              |                                            |
| Last Name •                                               | Publish Profile     Set publishing options |
| Salutation • No salutation desired<br>• Mo:/Mrs.<br>· Mr. | Visibility<br>Set visibility options       |
|                                                           |                                            |
| Contact Information                                       |                                            |
| Country * Portugal v                                      |                                            |
| Other                                                     |                                            |
| l am a: + Another/No Answer v                             |                                            |
| * Required Save and Continue                              |                                            |

It allows for the inclusion/editing of personal information.

| Publish Profile<br>Please select which personal data i | s visible in your profile and v                                          | Save and Continue which users should be able to visit your profile.                                                                 |
|--------------------------------------------------------|--------------------------------------------------------------------------|----------------------------------------------------------------------------------------------------|
| Activation                                             |                                                                          | isible to administrative staff.                                                                                                    |
|                                                        | <ul> <li>Visible for logged in<br/>Salutation</li> <li>Avatar</li> </ul> | Users Ms.                                                                                                    |
|                                                        |                                                                          |                                                                                                    |
|                                                        | Country<br>I am a:                                                       | Portugal     Another/No Answer                                                                                                    |
|                                                        | Permanent Link First and last name will al                               | https://eform.ecohostingnet.eu/goto.php?target=usr_1350&<br>client_id=ecohn<br>ways be visible in your profile, if it is activated. |
|                                                        |                                                                          | Save and Continue                                                                                                    |

Set whether your profile is visible to other users, and select which information is visible.

| Contacts<br>Allow to contact n | ne <b>Franci</b> led, other users are           | able to send me request for getting into contac | Save |
|--------------------------------|-------------------------------------------------|-------------------------------------------------|------|
|                                | Ms./Mrs. Jose N<br>I am a:<br>Another/No Answer | Send mail<br>Download Visiting Card             | Save |

See how other users view your profile and determine if they can contact you.

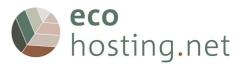

# 2.2 Settings

# 2.2.1 General Settings

| Settings                         |                                                                                                    |
|----------------------------------|----------------------------------------------------------------------------------------------------|
| General Settings Password Mail S | ettings                                                                                                    |
| General Settings                 | Save                                                                                                    |
| Language                         | English v                                                                                                    |
| Screen Reader Optimization       | Improve ILIAS for usage with screen readers.                                                                      |
| Hits/Page                        | 10 ~                                                                                                    |
| Last Visited                     | Remember last visited v                                                                                           |
| Session-Reminder                 | If enabled, you receive a reminder before the online-session of your browser expires.                             |
| ILIAS-Timezone                   | GMT+1:00: Amsterdam, Berrin, Berri, Rome, Stockholm, Vienna v<br>Please choose the nearest city in your timezone. |
| Date Input Format                | 31.10.2023 V<br>Please choose a format for the input of dates.                                                    |
| Time Format                      | 13:00 v<br>Please choose a format for the input and presentation of time.                                         |
|                                  | Save                                                                                                    |

Here you can choose the language, time zone, etc.

#### 2.1.2 Password

| Settings                          |                                                                                                    |
|-----------------------------------|----------------------------------------------------------------------------------------------------|
| General Settings Password         | Mail Settings                                                                                                    |
| Change Password                   |                                                                                                    |
| Current Password *                |                                                                                                    |
| T<br>T<br>T<br>Desired Password * | Illowed chars: AZ a 2:0-9*7#-#BISH-/;<br>he password must have at least a size of 8 characters.<br>In password must character and number.<br>In password must contain at least 1 lower case letters. |
| * Required                        | Save                                                                                                    |

Here you can change the password.

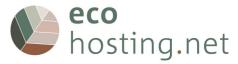

## 2.2 "Tools"

#### 2.2.1 Dashboard

| کے<br>Dashboard | Z Dashboard                                                                                                    |
|-----------------|----------------------------------------------------------------------------------------------------|
| CoHosting       | Favourites       •         You have not yet selected any favourites. To do this, you must take two steps:         Click on "EcoHosting" and select a learning object from the available offer, e.g. a learning module or a forum.         When you have found something that interests you, you can easily add it to your favourites. Select the desired item in the Actions menu and choose "Add to favourites". |
|                 | EcoHosting  My Courses and Groups  You are currently not yet a member of a course or group.                                                                                                    |

It is like a working area of a PC, where you can add and manage shortcuts to the resources available on the platform.

#### 2.2.2 EcoHosting

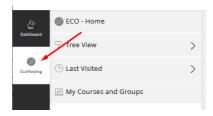

#### 2.2.2.1 EcoHosting - Home

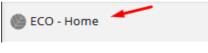

Go to the homepage.

#### 2.2.2.2 Tree View

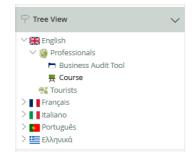

Browse the content hierarchically.

#### 2.2.2.3 Last Visited

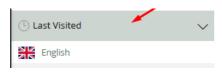

List of last viewed contents.

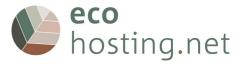

#### 2.2.2.4 Close Contraction Contraction

Closes the "menu".

# 2.2.3 Add to Favourites

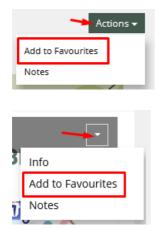

# 3 EcoHosting.net courses

The contents of the courses are available in English, French, Portuguese, Greek and Italian.

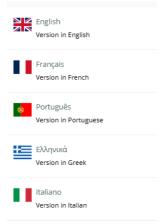

Two courses are provided, with two entries: one for visitors & tourists, one for hotel and tourists facilities managers

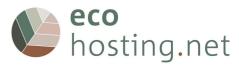

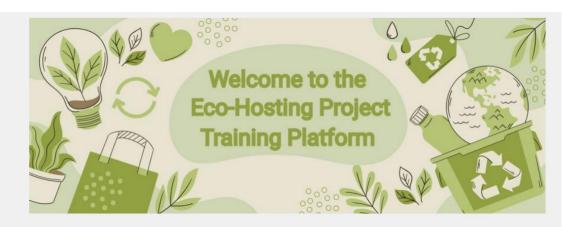

This platform aims to promote environmentally friendly behaviour when you manage or use tourist accommodation in natural or rural areas.

It deals with various themes (water management, waste management, energy management, etc.) and offers concrete examples, proposals for action and, in some cases, videos to enable you to engage in an environmental management process.

In order to start your training course, please choose one of the two following proposals

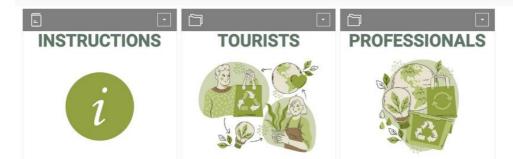

You need to create an account first

Choose the content you want to access: "Tourists" or "Professionals"

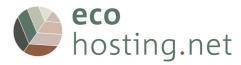

## 3.1 Tourists

| ■<br>WASTE           | WATER            | E ENERGY                    | MOBILITY                   |
|----------------------|------------------|-----------------------------|----------------------------|
| AJIL                 |                  | ENERGY                      | MODIEITT                   |
|                      |                  |                             |                            |
| Waste Management     | Water Management | Energy Management           | Mobility And Accessibility |
| •                    | •                | •                           | •                          |
| LANDSCAPE            | BIODIVERSITY     | HAZARDS                     | CONSUMPTION                |
|                      |                  |                             |                            |
| Landscape Management | Biodiversity     | Exposure to Natural Hazards | Sustainable Consumption    |

Choose the topic you wish to learn about.

#### 3.1.1 "Topic"

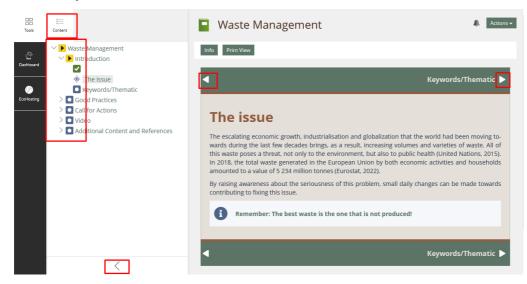

3.1.1.1 Navigate in pages

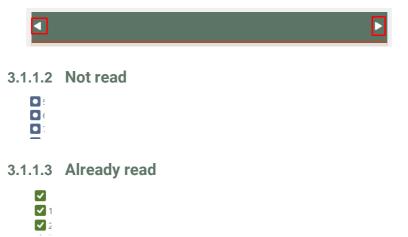

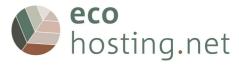

#### 3.1.1.4 Close "Menu"

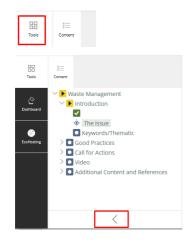

# 3.1.1.5 Open "Menu"

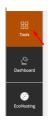

# 3.1.2 Back to the "Tourists" page

| hos ecc | ting.ne    | t |         |   |          | _ | /                |   |              |  |
|---------|------------|---|---------|---|----------|---|------------------|---|--------------|--|
|         | EcoHosting | > | English | > | Tourists | > | Waste Management | > | Introduction |  |
|         |            |   |         |   |          |   |                  |   |              |  |

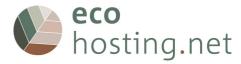

# 3.2 Professionals

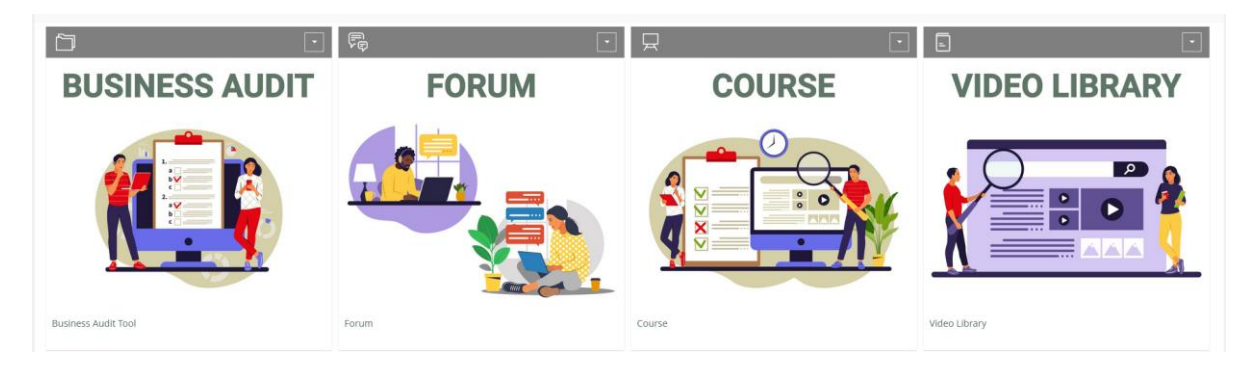

3.2.1 Business Audit Tool

1. Do your self-audit to check where you still need to improve your performance (only if you are an owner or manager).

- 2. Go through the module
- 3. Share with others in the Forum
- 4. Test your new knowledge and progress

| 🖿 Business Audit Tool                       |  |
|---------------------------------------------|--|
| > Audit Tool                                |  |
| > Audit results - Topics you need to review |  |
|                                             |  |

Tool for initial knowledge and expertise to determine individual learning pathways.

## 

# 3.2.1.1 Choose topic

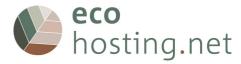

| Info   | Results  | Learning Progress |
|--------|----------|-------------------|
| Start  | the Test |                   |
| Introd | uctory N | <i>Nessage</i>    |

#### 3.2.1.3 Questions

| Suspend the Test Finish the Test |        |
|----------------------------------|--------|
| ← Previous                       | Nex: → |

You can: go to the next question; go to the previous question; suspend the test to finish later; or finish the test.

#### 3.2.1.4 Results

| You've good level of this topic |            |
|---------------------------------|------------|
| You must improve your level of  | this topic |

#### 3.2.1.5 Repeat

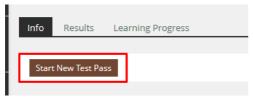

# 3.2.1.6 Back to the "Business Audit Tool" page

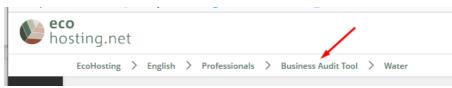

#### 3.2.1.7 Audit Results

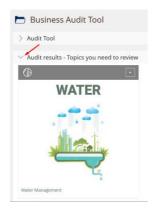

The "Audit Results" resume the topics you need to do.

#### 3.2.1.8 Back to the "Professionals" page

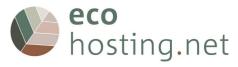

|       | -                       |   |         | - | -             |   | -                   |
|-------|-------------------------|---|---------|---|---------------|---|---------------------|
| Ne ec | <b>:o</b><br>osting.net | t |         |   |               |   | •                   |
|       | EcoHosting              | > | English | > | Professionals | > | Business Audit Tool |

#### 3.2.2 Forum

| 뤆 Forum                   |                    |          |        |        |                                      |
|---------------------------|--------------------|----------|--------|--------|--------------------------------------|
| Threads Info St           | atistics           |          |        |        |                                      |
| New Thread Mar            | rk All as Read     |          |        |        |                                      |
| 1                         |                    |          |        |        |                                      |
|                           |                    |          |        |        | Displayed Number of Threads per Page |
|                           | ✓ Execute          |          |        |        | Displayed Number of Threads per Page |
| - 1 of 1) - Select Thread | Execute Created by | Articles | Visits | Drafts | Displayed Number of Threads per Page |

# 3.2.1.9 New Thread/Topic

| 뤄 Forum                 | 4. Actions -                                                                                                    |
|-------------------------|----------------------------------------------------------------------------------------------------|
| Threads Info Statistics |                                                                                                    |
| New Thread              | Create Save as Draft Cancel                                                                                                    |
| Your Name               | jnogas                                                                                                    |
| Thread *                |                                                                                                    |
| Posting *               | B I ⊻ L ≔ ≔ ≡ ≡ ∉ Ø % ™ ■ ↔                                                                                                    |
|                         |                                                                                                    |
| Add attachment          | Epiloze Nenhum Fichestelecionado + =<br>Maximum upload stee: 256.0 MB<br>Maximum rumber of simultaneously uploadable files: 20                                        |
| Notification            | Notify me when a direct answer has been given to this posting. Notification about any posting in this thread or forum can be enabled in the upper right Actions menu. |
| * Required              | Create Save as Draft Cancel                                                                                                    |

# 3.2.1.10 Reply/Edit Thread

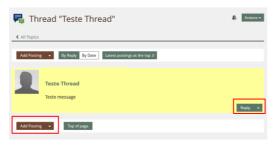

3.2.1.11 Back to the "Professionals" page

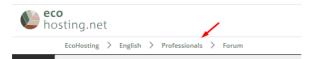

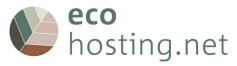

#### 3.2.2 Course

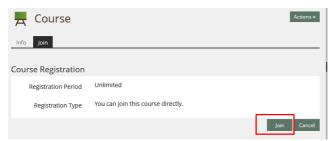

#### You need to "Join" to the course.

|  | You have join | ed the course |
|--|---------------|---------------|
|--|---------------|---------------|

# 3.2.2.1 "Topics"

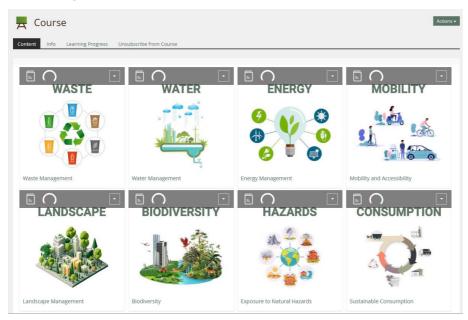

Chose the "topic" and read the content

#### 3.2.2.2 Not started/finished

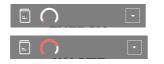

3.2.2.3 Navigate in pages

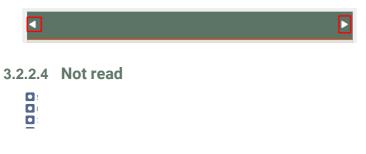

3.2.2.5 Already read

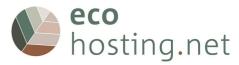

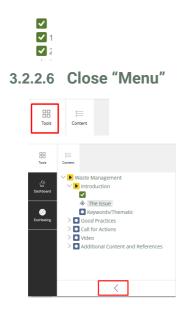

3.2.2.7 Open "Menu"

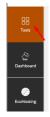

# 3.2.2.8 Back to the "Course" page

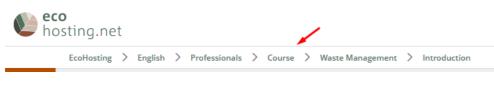

3.2.2.9 Finished (all pages read)

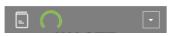

3.2.2.10 Final Self-Assessment

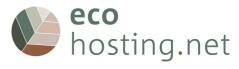

| U CONTE              | WATER            |                                                                               |                            |
|----------------------|------------------|-------------------------------------------------------------------------------|----------------------------|
|                      |                  |                                                                               |                            |
| Waste Management     | Water Management | Energy Management                                                             | Mobility and Accessibility |
| LANDSCAPE            |                  | HAZARDS                                                                       |                            |
|                      |                  | 36, 2<br>9 - 3<br>- 3<br>- 3<br>- 3<br>- 3<br>- 3<br>- 3<br>- 3<br>- 3<br>- 3 |                            |
| Landscape Management | Biodiversity     | Exposure to Natural Hazards                                                   | Sustainable Consumption    |
|                      |                  |                                                                               |                            |

When all topics have been read, the "Final Self-Assessment" becomes available.

#### 3.2.2.11 Start

| Info Results   | Learning Progress |
|----------------|-------------------|
| Start the Test | 1                 |
| Introductory I |                   |

#### 3.2.2.12 Questions

| Suspend the Test Finish the |
|-----------------------------|
| ← Previous                  |

You can: go to the next question; go to the previous question; suspend the test to finish later; finish the test.

#### 3.2.2.13 Results

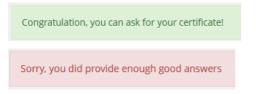

## 3.2.2.14 Detailed Results

| Scored Pass         Pass         Date         Answered Questions         Reached Points         Percent Solved         Actions           Image: Core of Pass         1         32 Of 32         6 Of 32         18.75%         Detailed Results | Pass Overview | of the Test Results | 5                  |                |                | Rows 🕶  |
|----------------------------------------------------------------------------------------------------|---------------|---------------------|--------------------|----------------|----------------|---------|
|                                                                                                    | Scored Pass   | Pass Date           | Answered Questions | Reached Points | Percent Solved | Actions |
|                                                                                                    | 0             | 1                   | 32 Of 32           | 6 Of 32        | 18.75%         |         |

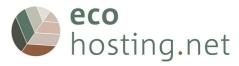

| Test Results in Points: 6 of 32 (18.75 %)                                                                                                    |
|----------------------------------------------------------------------------------------------------|
| List of Answers for Pass 1                                                                                                    |
| 1. Question [ID: 2215]                                                                                                    |
| What are "invasive species"?  A specific type of plant or animal that is harmful to the human health.  A species that occurs in an environment harvally.  We recommend a review of "Biodiversity"                                                                                                    |
| 2. Question [ID: 2196]                                                                                                    |
| Do hygiene and food safety rules and regulations (HACCP) require the use of packaging to store foo Only plastic films are allowed for wrapping products. O Food conservation rules require the use of plastic packaging. The 3 Rs rule (reduce, reuse and recycle) can be applied for food conservation. We recommend a review of "Waste Management" |
| we recommend a review of waste management                                                                                                    |

You can see detailed information of you answers on "Detailed Results".

#### 3.2.2.15 Repeat

#### User has 2 tries available

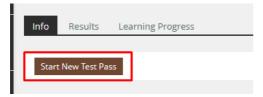

# 3.2.2.16 Back to the "Course" page

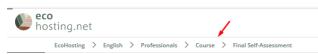

#### 3.2.2.17 Certificate of completion

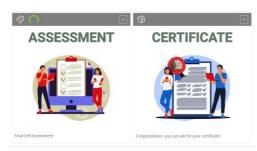

If you get enough correct answers, a button will be available to request the certificate of completion.

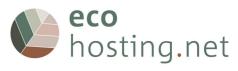

| 🗹 Mail                     |                         |
|----------------------------|-------------------------|
| Folder Compose Conta       | cts Options             |
| Search Recipients My Cour  | ses My Groups           |
| Compose                    | Send mail Save as Draft |
| То *                       |                         |
| сс                         |                         |
| BCC                        |                         |
| Subject *                  |                         |
| Attachments                | Add                     |
| Message Content            |                         |
| Serial-Letter Placeholders |                         |
| * Required                 | Send mail Save as Draft |

# 3.2.2.18 Back to the "Professionals" page

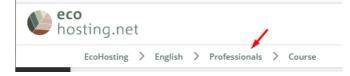

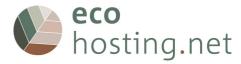

# 3.2.3 Video Library

The video library gathers all the tutorials provided by the course.

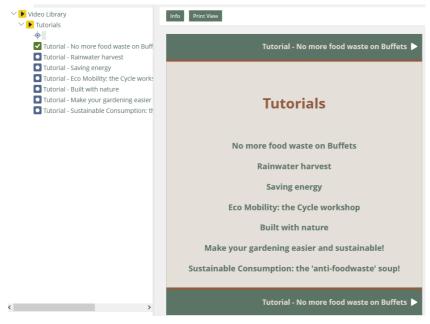

List of "Video Tutorials".

# 3.2.3.1 Back to the "Professionals" page

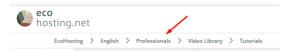